# Trees in environment

Aby zasymulować środowisko wykorzystamy voxel space. W środowisku będziemy rozpatrywać tylko jedną cechę - zacienienie.

### **Klasa Environment**

Klasa environment zawiera voxel space z informacją o zacienieniu.

#### **addShadow**

Funkcja addShadow implementuje metodę shadow propagation. Najpierw zwiększa wartość cienia w zadanej pozycji. Następnie przechodzi w pentlach w dół, zmniejszając z każdym poziomem siłę cienia, ale zwiększając szerokość oddziałowywania.

```
for(int j = (int)voxelPosition.y; j \ge 0; j-)
{
      for(int i = (int)voxelPosition.x-rotj; i \le(int)voxelPosition.x+rotj; i++)
      \{for(int k = (int)voxelPosition.z-rotj; k \leq(int)voxelPosition.z+rotj; k++)
         {
             float secondaryStrength = 1.0f*strength;
            secondaryStrength = secondaryStrength / (Mathf.Abs(k-(int)voxelPosition.z) + 1 + Mathf.Abs(i-(int)voxelPosition.x))/8.0f);
            \left(\ldots\right) }
}
```
#### **shadowStrength**

Zwraca siłę cienia w zadanej pozycji

#### **inVoxelSpace**

Sprawdza, czy dane współrzędne się mieszczą w voxel space

```
bool inVoxelSpace(int a, int b, int c)
  \{ return (a<sizeX&&a>=0&&b<sizeY&&b>=0&&c<sizeZ&&c>=0);
  }
```
#### **positionInVoxel i positionInWorld**

```
public Vector3 positionInVoxel(Vector3 positionInWorld)
  {
    Vector3 voxelPosition = new Vector3(0.0f, 0.0f, 0.0f);
    positionInWorld -= gameObject.GetComponent<Transform>().position;
   voxelPosition.x = (int)(0.5f + (positionInWorld.x / voxelSize));voxelPosition.y = (int)(0.5f + (positionInWorld.y / voxelSize));voxelPosition.z = (int)(0.5f + (positionInWorld.z / voxelSize));
     return voxelPosition;
  }
  public Vector3 positionInWorld(Vector3 positionInVoxel)
 \{ return positionInVoxel*voxelSize+gameObject.GetComponent<Transform>
().position;
  }
```
## **Zadanie 1**

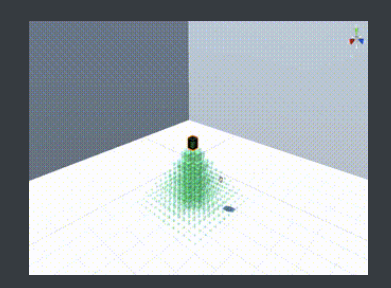

- 1. Otwórz Unity Project, wersję na te ćwiczenia. Następnie otwórz scenę "Pipe Model"
- 2. Do objektu shadowBox jest przypięty skrypt Cast Shadow. Otwórz ten skrypt.
- 3. Zmodyfikuj skrypt, tak aby ten obiekt rzucał cień w dół.
	- 1. Wykorzystaj funkcję środowiska (Environment)
	- 2. public void addShadow(Vector3 position, sbyte strength) // ujemna siła, aby usunąć (Vector3 position to pozycja shadowBox)

### **Zadanie 2**

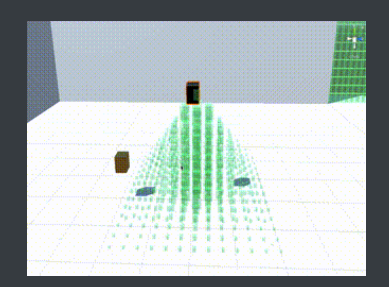

- 1. W objekcie inShadow jest skrypt receiveShadow
- 2. Zmodyfikuj skrypt jak na ten objekt spadnie cień, to zmień materiał na **inShadow**, jak nie będzie w cieniu, to na **noShadow**
	- 1. Wykorzystaj funkcję środowiska (Environment)
	- 2. public byte shadowStrength(Vector3 pos)

### **Zadanie 3**

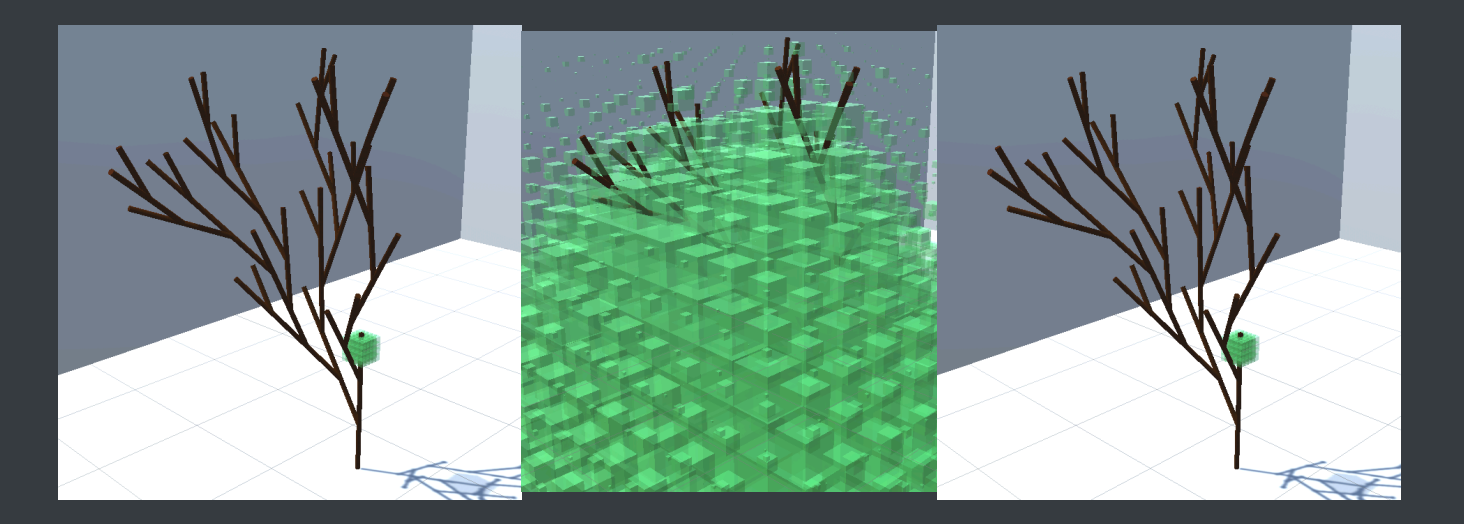

- 1. Wybierz objekt tree (001)
- 2. Jeśli nie jest ustawione, to ustaw odpowiednią ścieżkę (L-System Path) do *ShadowModel.txt*
- 3. Uruchom grę i przejdź kilka kroków (Load File na start i Evaluate krok)
- 4. Gałęzie w cieniu nadal się rozwijają. Wylicz zacienienie do L-Systemu
	- 1. Skrypt **TurtleLSystemEnvironment**, funkcja **lightDirection** (20 linijka), od 38 linijki
	- 2. Zacienienie mierzymy w prostopadłościanie wokół obecnego elementu (2\***lookForLightLength** x **lookForLightLength** x 2\***lookForLightLength**)

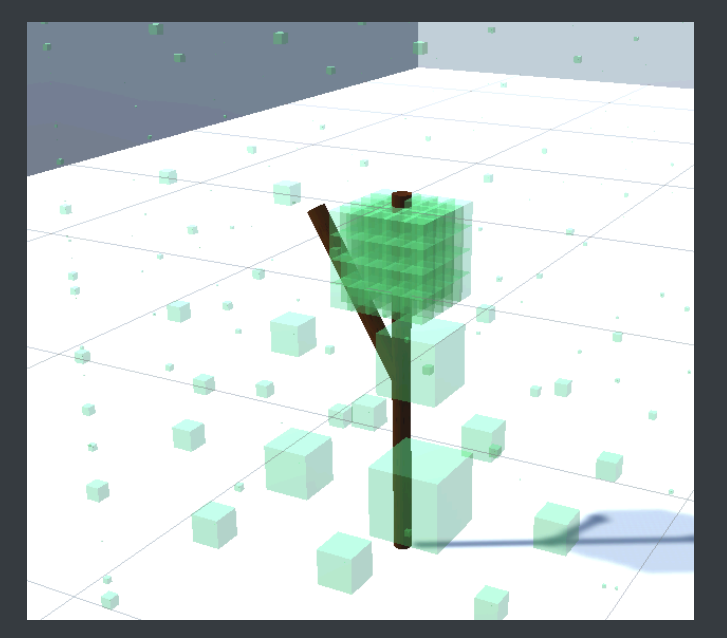

- 3. Transformacja z obecną pozycją (**transformation**\***resultTransformation**) funkcja transformacja.**ExtractPosition**() zwraca pozycję dla transformacji
- 5. Wyślij wartość zacienienia do L-Systemu

```
#ignore + - \setminus / ^ &
#axiom
S(\emptyset, \emptyset)#rules
S(a, c) : c \ge 50 \rightarrow S(a+1, 0)S(a, c) : c < 50 \rightarrow G(90)[-S(0, 0)]S(0, 0)
```
- 1. 1. L-System będzie odczytywał jako cień drugą wartość dla **S(a, c)** to będzie **c**
	- 2. **node.literal.values** jest tablicą z wartościami L-Systemu

# **Zadanie 4**

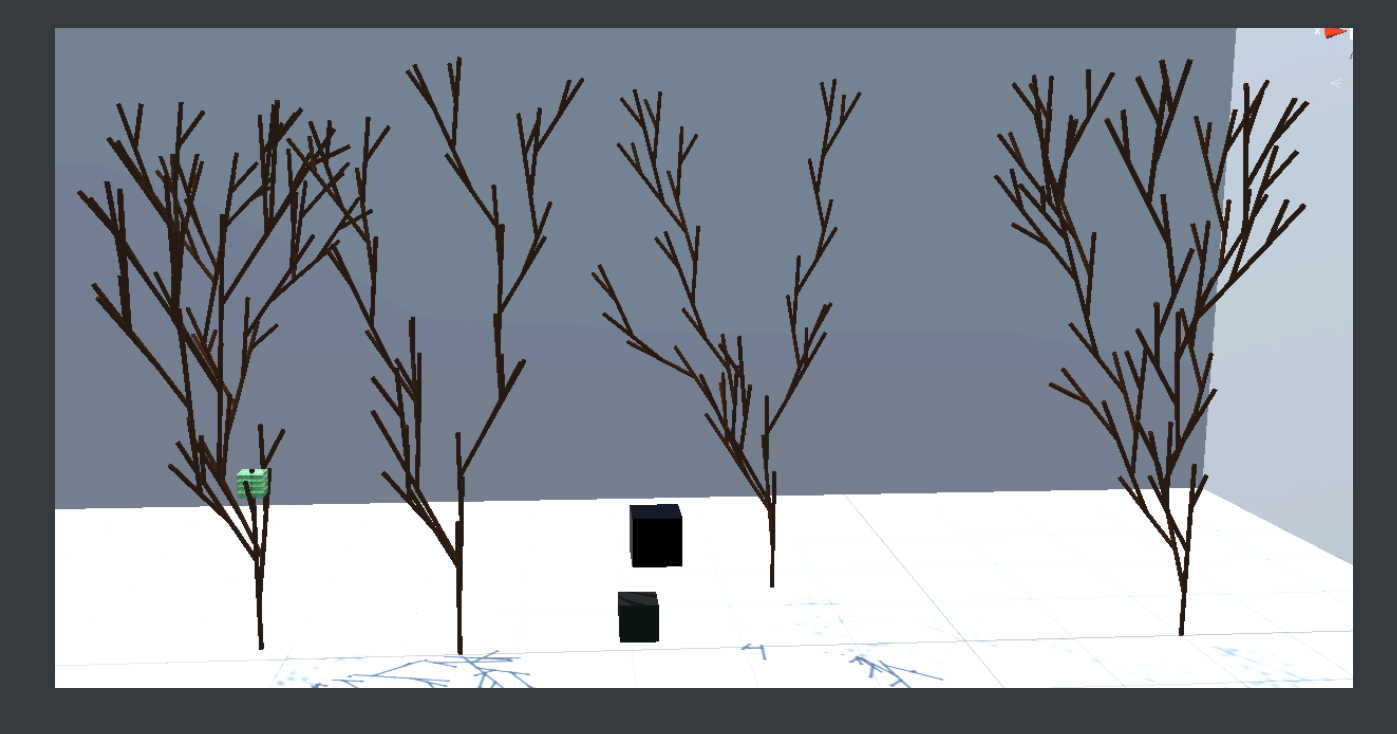

- 1. Dodaj do objektu Environment więcej drzew (Trees) i zobacz jak drzewa wpływają na siebie nawzajem
- 2. Napisz skrypt, który utworzy 9 drzew (3 wiersze i 3 kolumny) rozmieszczonych co równą odległość, przetestuj różne odległości
- 3. Zobacz jak się w takim układzie rozwijają

### **Zadanie 5 - domowe**

Zintegruj L-System pipe model z wcześniejszych ćwiczeń z obsługą cienia

Napisz L-System, który modeluje wybrany przez ciebie kształt drzewa. Kształt ma być twój indywidualny, ale możesz się wspomóc:

<http://www.algorithmicbotany.org/papers/abop/abop.pdf>